## ユーザーID登録申請手順書(1/2)

1.「少額物品、少額役務」をクリックする。

※役務については出納局入札用度課で調達を行わないので、役務案件が登録されることはありません。

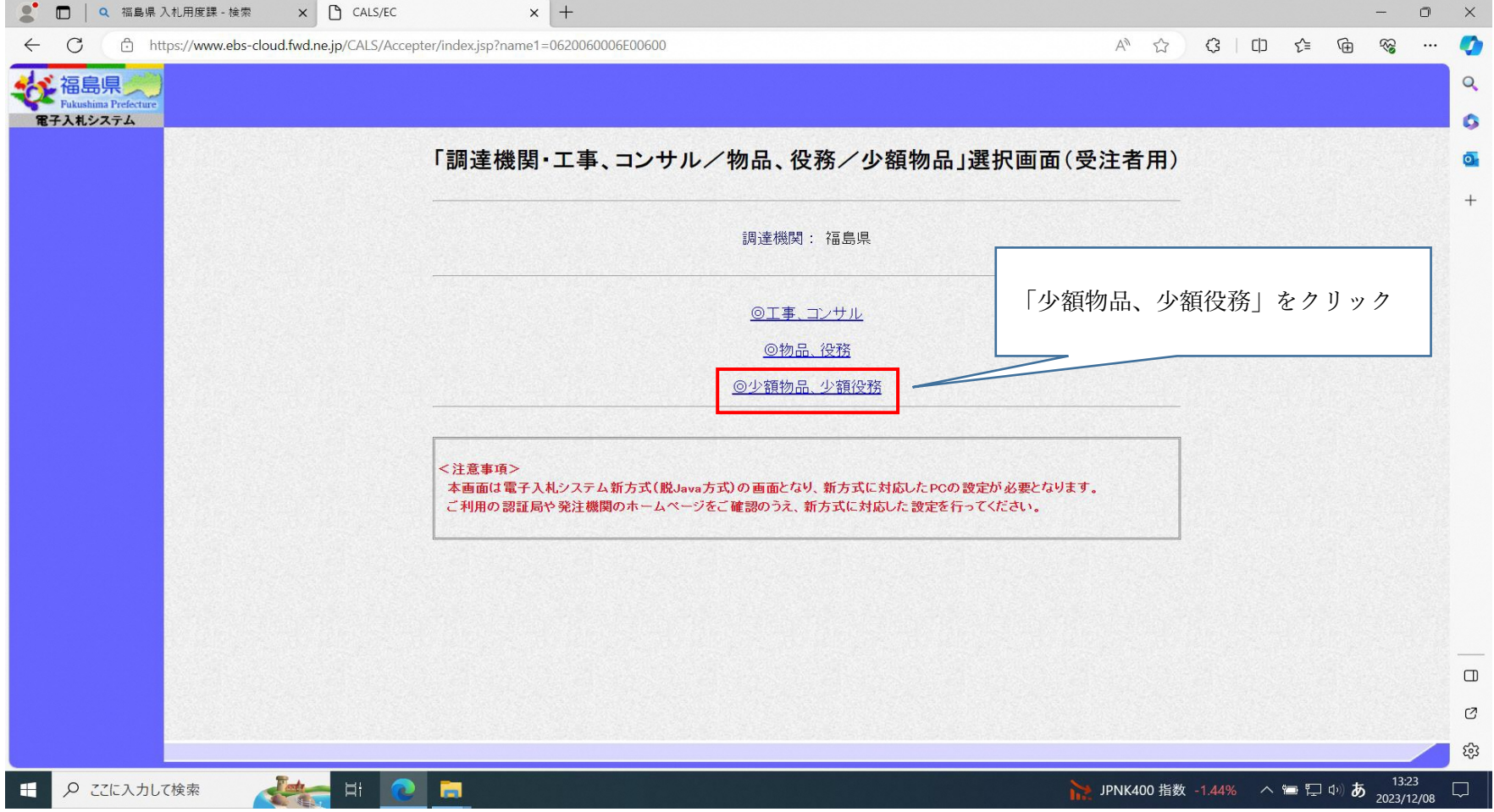

## 2.「利用者申請・変更」をクリックする。

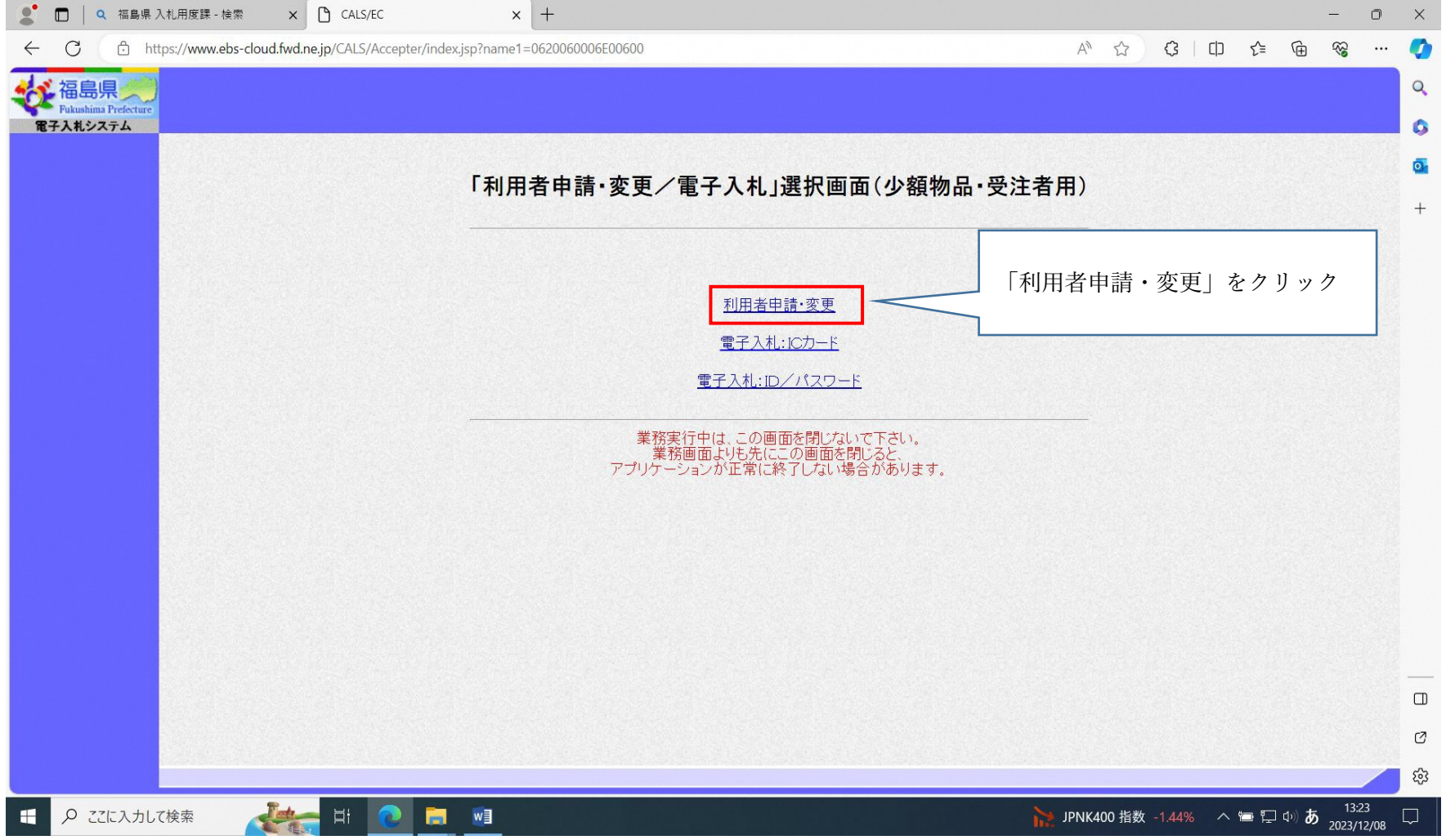

## 3.左上に表示される「利用者登録処理」をクリックする。

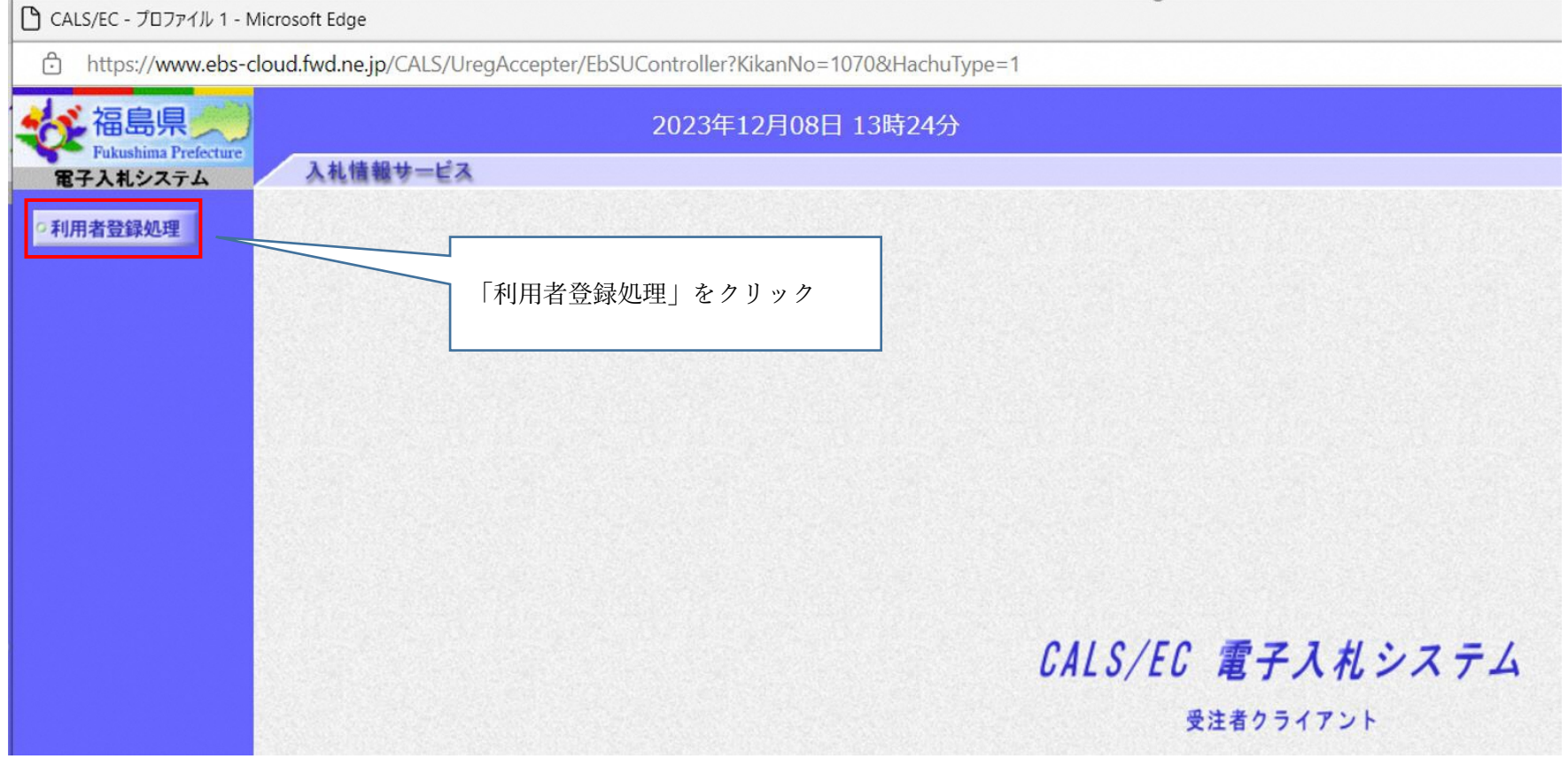

## 4.「ID登録申請」をクリックする。

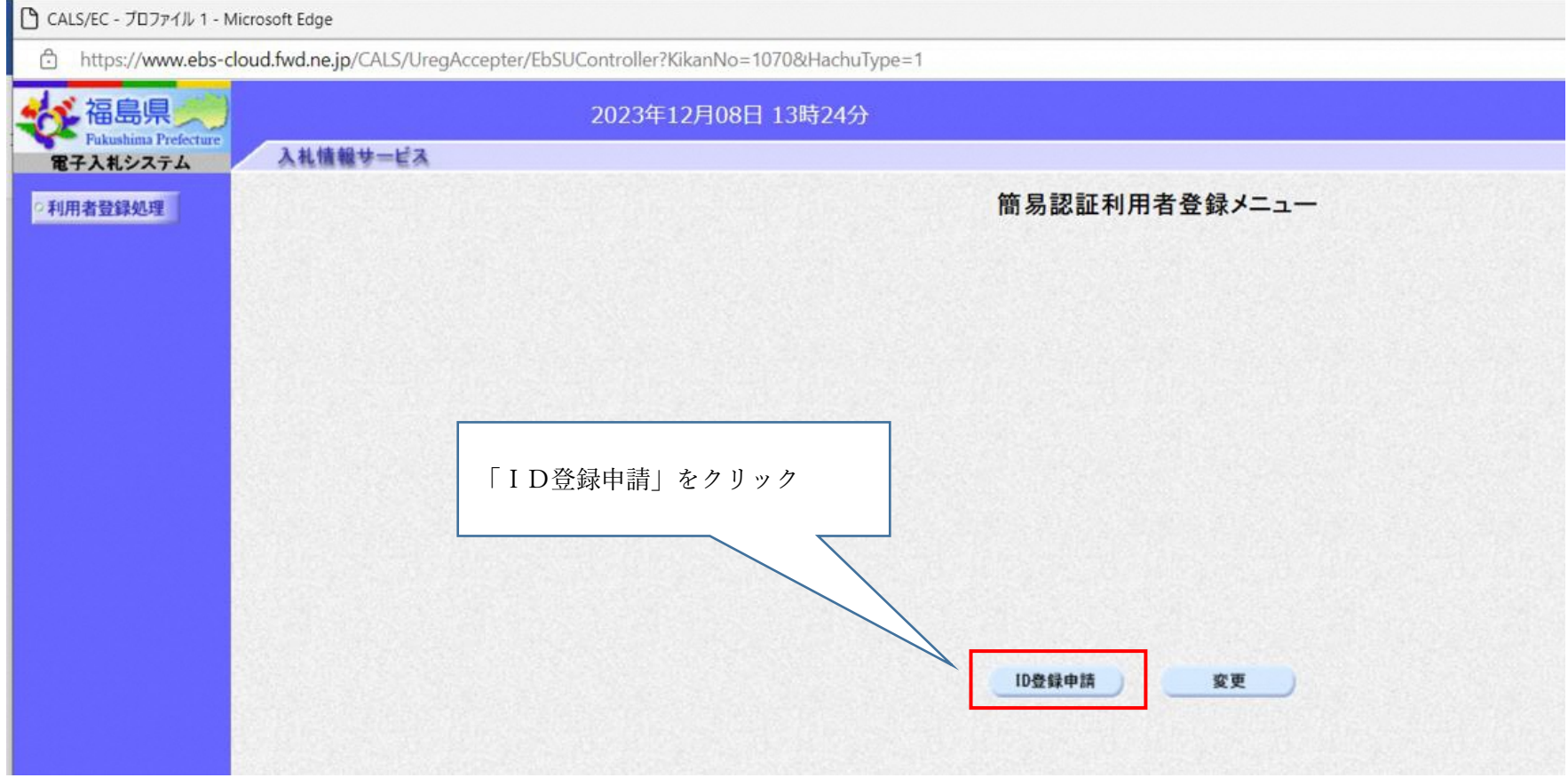

5.「業者番号」と「商号又は名称」を入力し、検索をクリックする。

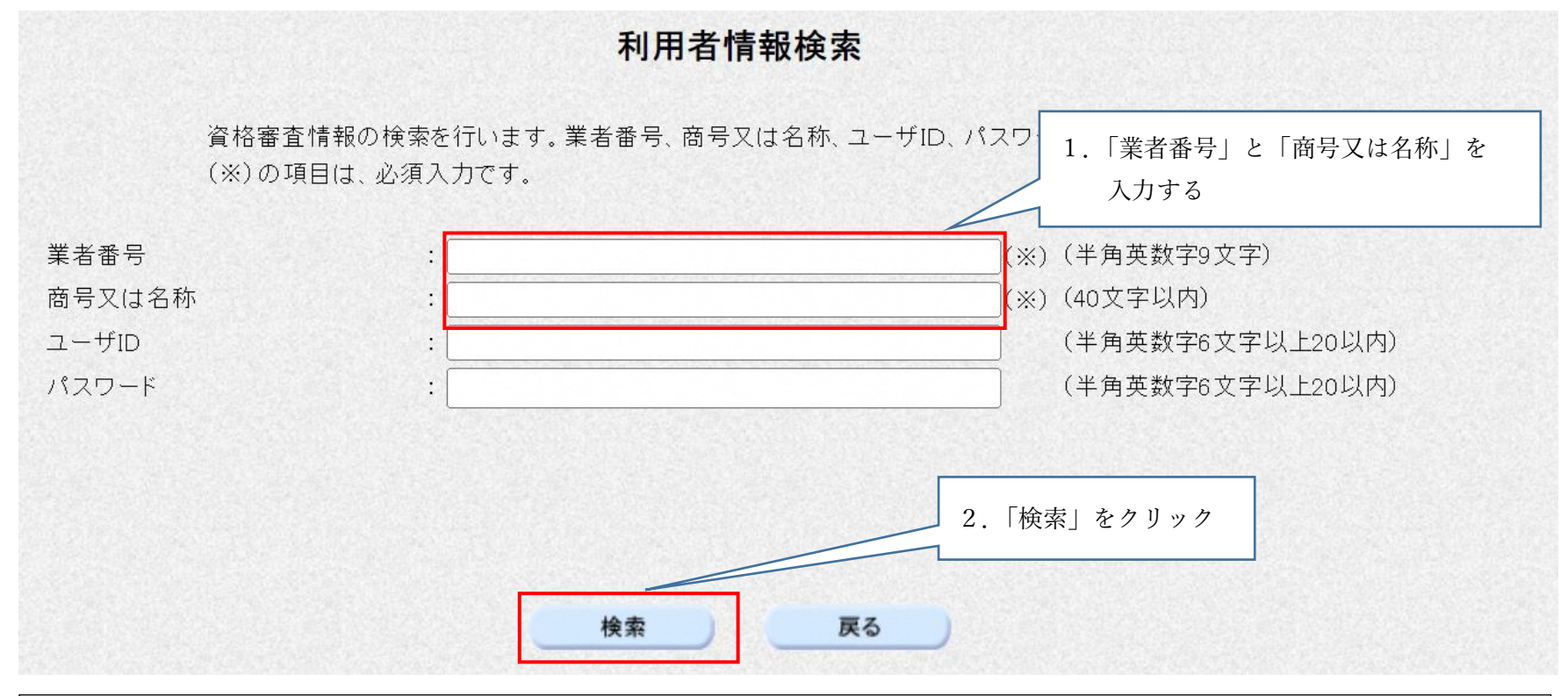

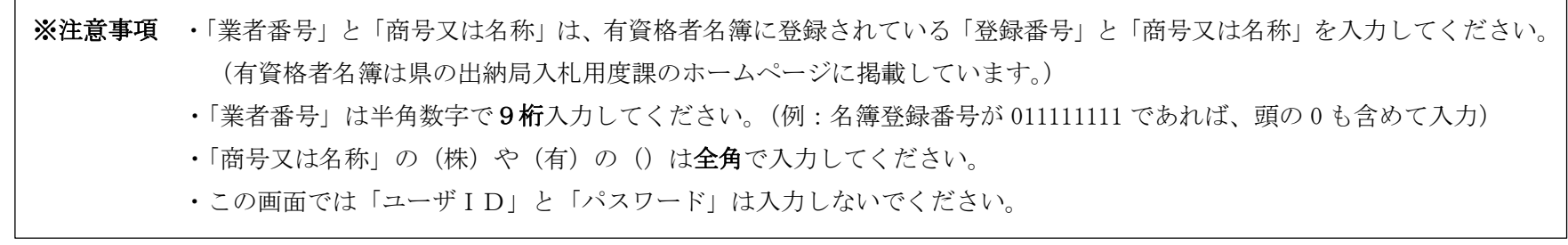